## **Parent Guide on Entering Attendance for Students**

During the timeframe that students will be utilizing online learning, parents will need to enter attendance daily in order for student to receive credit. This will be tracked through the **PARENT PORTAL.** 

## \*\*PLEASE POST YOUR CHILD'S ATTENDANCE NO LATER THAN 11:00AM.\*\*

To access the Parent Portal: https://parents.edison.k12.nj.us/genesis/parents?gohome=true

**User Name**: enter full email address

**Password**: enter password

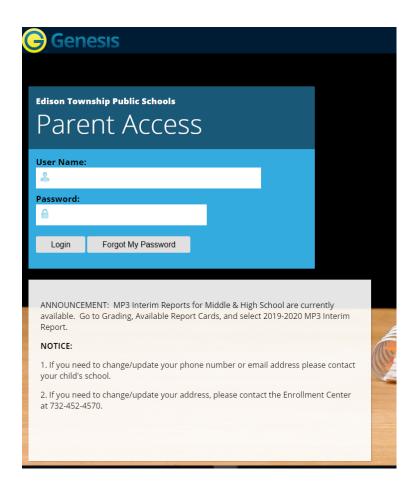

On the Student Data screen, select Attendance, then Notify Attendance Office

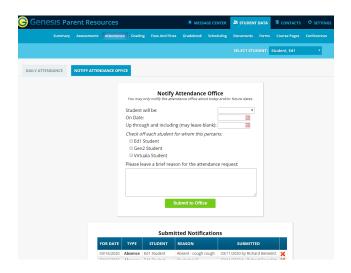

1) Enter if student is **Present**, **Absent**, **Tardy** or **Early Dismissal** by selecting from the drop down menu

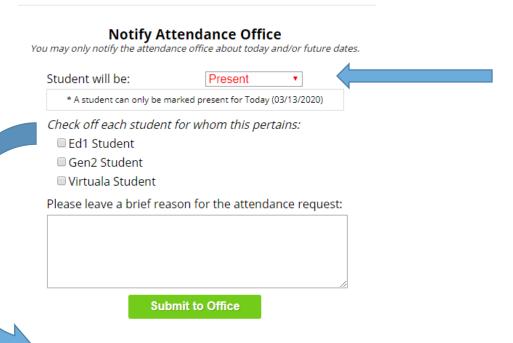

- 2) Check off each Student whom this pertains to by placing an "x" in the appropriate box(s)
- 3.) Optional: Enter a brief description for attendance request and press **SUBMIT TO OFFICE!**